## The bez123 and multiply $\mathrm{packages}^*$

Peter Wilson<sup>†</sup> Catholic University of America Now at peter.r.wilson@boeing.com

2004/04/16

#### Abstract

The **bez123** package provides for the drawing of linear, cubic, and rational quadratic Bezier curves. The multiply package provides a command to multiply a length without numerical overflow.

## Contents

| 1            | Introduction                                                                                                    | <b>2</b>                          |
|--------------|----------------------------------------------------------------------------------------------------|-----------------------------------|
| 2            | Usage                                                                                                    | <b>2</b>                          |
| 3            | The bez123 package implementation         3.1 Arithmetic in T <sub>E</sub> X         3.2 Linear Bezier curves         3.3 Cubic Bezier curves         3.4 Quadratic rational Bezier curve | <b>11</b><br>11<br>12<br>13<br>16 |
| 4            | Multiplication without overflow: The multiply package 2                                                                                                    |                                   |
| $\mathbf{L}$ | ist of Tables 1 Conic forms of the rational quadratic Bezier curve                                                                                                    | 6                                 |
| $\mathbf{L}$ | ist of Figures                                                                                                    |                                   |
|              | 1 Four sets of points and their convex hulls                                                                                                    | 4                                 |

\*This file (bez123.dtx) has version number v1.1a, last revised 2004/04/16.

<sup>†</sup>After May 2004 at: pandgwilson at earthlink dot net

| 2 | Four sets of points, the cubic Bezier curves and their control poly-    |    |
|---|-------------------------------------------------------------------------|----|
|   | gons. Left — curves plotted with $N = 30$ ; Right — curves plotted      |    |
|   | with $N = 0$                                                            | 5  |
| 3 | The angle $\beta$                                                       | 7  |
| 4 | The effect of weight variation $(W \ge 0)$ on rational quadratic Bezier |    |
|   | curves (weightscale = 10000 (the default))                              | 7  |
| 5 | The effect of weightscale on the drawing of rational quadratic          |    |
|   | Bezier curves                                                           | 8  |
| 6 | Rational quadratics with weights of $\pm 0.5$ and an equilateral trian- |    |
|   | gular convex hull (weightscale = 50000)                                 | 9  |
| 7 | Three rational quadratics with weights of 0.5 (weightscale =            |    |
|   | 10000)                                                                  | 10 |
| 8 | A rational quadratic that has gone negative; weights of $\pm 2$         |    |
|   | (weightscale = 10000)                                                   | 10 |
|   |                                                                         |    |

## 1 Introduction

This document provides the commented source for a  $\[MT_EX]$  package file that extends the  $\[MT_EX]$  facilities for drawing Bezier curves. The package was originally developed as part of a suite designed for the typesetting of documents according to the rules for ISO international standards [Wil96]. This manual is typeset according to the conventions of the  $\[MT_EX]$  DOCSTRIP utility which enables the automatic extraction of the  $\[MT_EX]$  macro source files [GMS94].

Drawing a non-rational quadratic Bezier curve is provided as part of the standard  $IAT_EX$  system. Section 2 provides the user manual for the new commands supplied by this package for drawing a variety of Bezier curves. These include commands for drawing linear and cubic non-rational Bezier curves and rational quadratic curves.

Section 3 describes the implementation of the package. As a side-effect of the implementation, a facility is also provided for performing multiplication in  $T_EX$  without overflow. This is described in Section 4.

## 2 Usage

Leslie Lamport provided the means of drawing a quadratic Bezier curve via the  $IAT_EX 2_{\varepsilon}$  \qbezier [Lam94, pp. 125–126] command. This package extends the Bezier facility by providing commands to draw linear, rational quadratic, and cubic Bezier curves.

Bezier curves are named after Pierre Bezier who invented them. They are widely used within Computer Aided Design (CAD) programs and other graphics systems; descriptions can be found in many places, with varying degrees of mathematical complexity, such as [FP81, Mor85, Far90].

The Bezier curve is a parameterized curve of degree n and can therefore be specified by (n+1) points (i.e., point  $p_0$  through  $p_n$ ). Among its other properties, a Bezier curve of degree n passes through through the points  $p_0$  and  $p_n$  and passes close to the other defining points. The general equation for a Bezier curve of degree n with parameter t is

$$p(t) = a_0 + a_1 t + a_2 t^2 + \dots + a_n t^n \tag{1}$$

where the coefficients  $a_i$  depend on the defining points, and traditionally  $0 \le t \le 1$ . For a linear (degree 1) curve, the equation is

$$p(t) = p_0 + (p_1 - p_0)t \tag{2}$$

By inspection,  $p(0) = p_0$  and  $p(1) = p_1$ .

Rearranging equation (1) slightly we get

$$p(t) - p_0 = (p_1 - p_0)t \tag{3}$$

In other words, we can march along the curve from the starting point to the ending point by evaluating the right hand side of equation (3) for increasing values of the parameter t.

In order to shorten the equations slightly, and also make them more convenient to work with numerically, we will use the notation

$$l_{pq} = p_p - p_q$$

Thus, the final form for the linear Bezier curve is

$$p(t) - p_0 = l_{10}t \tag{4}$$

\lbezier

The command  $\lfloor \text{lbezier}[\langle N \rangle](\langle p 0 \rangle)(\langle p 1 \rangle)$  draws a linear Bezier curve with  $\langle N \rangle$  plotted points from the point  $\langle p 0 \rangle$  (with coordinates  $\langle x 0, y 0 \rangle$ ) to the point  $\langle p 1 \rangle$  (with coordinates  $\langle x 1, y 1 \rangle$ ).  $\langle N \rangle$  is an optional argument. If it is either not given or is given with a value of zero, then the command will calculate the number of points to be plotted, subject to a maximum number. There must be no spaces between the arguments to the  $\lfloor \text{lbezier}$  command; this restriction also applies to the other Bezier drawing commands provided by the bez123 package.

Figure 3 shows an example of a dotted line drawn using the **\lbezier** command. The actual code used is:

thus drawing a straight line consisting of 50 points.

The standard  $LAT_EX$  command qbeziermax sets a maximum limit on the number of points used to draw any of the Bezier curves.

The 'points' used in drawing the Bezier curves are small squares. The size of these squares are controlled by the standard LATEX \thinlines, \thicklines and/or \linethickness commands. Consult Lamport [Lam94] for descriptions of these, and \gbeziermax, commands.

It is convenient to introduce some general properties of Bezier curves at this point.

\qbeziermax

\thinlines \thicklines \linethickness

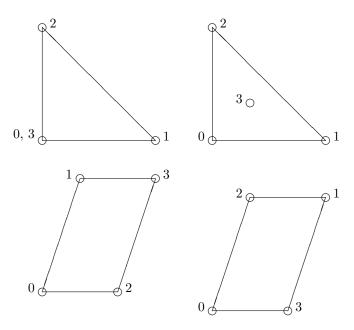

Figure 1: Four sets of points and their convex hulls

- A degree *n* Bezier curve is defined by (n+1) points which we will label as  $p_0$  through  $p_n$ . The lines joining the points  $p_0, p_1, \ldots, p_n$  are called the *control polygon*. The Bezier curve is parameterized by a variable we will call *t*, with  $0 \le t \le 1$ .
- A degree *n* Bezier curve starts at point  $p_0$  and ends at point  $p_n$ .
- At t = 0 the curve passes through  $p_0$  and is tangent to the line  $l_{10} = p_1 p_0$ .
- At t = 1 the curve passes through  $p_n$  and is tangent to the line  $l_{(n)(n-1)} = p_n p_{(n-1)}$ .
- A non-rational Bezier curve lies within the convex  $hull^1$  of the points  $p_0$  through  $p_n$ . For examples of convex hulls see figure 1. Note that the shape of a convex hull is independent of the ordering of the points.

The equation for cubic Bezier curves is

$$p(t) - p_0 = 3l_{10}t + 3(l_{21} - l_{10})t^2 + (l_{30} - 3l_{21})t^3$$
(5)

**\cbezier** The command **\cbezier**  $[\langle N \rangle] (\langle p0 \rangle) (\langle p1 \rangle) (\langle p2 \rangle)$  draws a cubic Bezier curve, as defined by equation (5), from point  $\langle p0 \rangle$  to point  $\langle p3 \rangle$ , where  $\langle p1 \rangle$  and  $\langle p2 \rangle$  are the intermediate points defining the control polygon.

 $<sup>^1{\</sup>rm The}$  convex hull can be thought of as the shape that a rubber band will take if it is stretched around pins placed at each point.

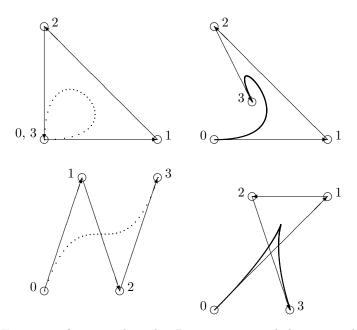

Figure 2: Four sets of points, the cubic Bezier curves and their control polygons. Left — curves plotted with N = 30; Right — curves plotted with N = 0

Figure 2 shows four such cubic Bezier curves, their defining points and their control polygons. These are the same points that were used in figure 1 to illustrate convex hulls. It is easy to verify that a cubic Bezier curve does indeed lie within the convex hull of its defining points. The curves on the left of the figure were specified with a value of 30 for the argument  $\langle N \rangle$ , while those on the right had no value given for  $\langle N \rangle$  and thus were drawn with the number of plotted points calculated by the drawing algorithm. The actual drawing commands used were:

\cbezier[30](0,0)(10,30)(20,0)(30,30) \cbezier[30](0,0)(30,0)(0,30)(0,0) \cbezier(0,0)(30,30)(10,30)(20,0) \cbezier(0,0)(30,0)(0,30)(10,10)

Note that points are plotted along the curve at equidistant values of the of the parameter t. However, as the relationship between the actual distance in (x, y) coordinate space is a non-linear function of t, the separation between the plotted points is non-uniform.

The equation for a *non-rational* quadratic Bezier curve is

$$p(t) - p_0 = 2l_{10}t + (l_{20} - 2l_{10})t^2$$
(6)

Using standard LATEX this can be drawn by the \qbezier command. There is another form of a quadratic Bezier curve called a *rational* quadratic Bezier curve.

Table 1: Conic forms of the rational quadratic Bezier curve

| Conic form    | Weight $(W)$                                   |
|---------------|------------------------------------------------|
| Hyperbola     | W   > 1                                        |
| Parabola      | W   = 1                                        |
| Ellipse       | 0 <   W   < 1                                  |
| Circle        | $  l_{10}   =   l_{21}  $ and $W = \cos \beta$ |
| Straight line | W = 0                                          |

Its equation is

$$p(t) - p_0 = \frac{2w_1 l_{10}t + (w_2 l_{20} - 2w_1 l_{10})t^2}{w_0 + 2\omega_{10}t + (\omega_{20} - \omega_{10})t^2}$$
(7)

where the  $w_i$  are the weights corresponding to the points  $p_i$  and  $\omega_{pq} = w_p - w_q$ . The shape of a non-rational curve can be changed by changing the positions of the defining points. The shape of a rational curve can also be modified by changing the values of the weights. A rational curve has the same general properties, outlined above, as a non-rational curve with the exception that the curve may lie outside the convex hull of the control polygon.

For the purposes at hand, we use a more restricted form of a rational quadratic Bezier curve, obtained by putting  $W = w_1/w_0$  and then making  $w_0 = w_2 = 1$  in equation (7). Performing these substitutions we end up with

$$p(t) - p_0 = \frac{2Wl_{10}t + (l_{20} - 2Wl_{10})t^2}{1 + 2(1 - W)t + 2(1 - W)t^2}$$
(8)

Note that when W = 1, (8) reduces to equation (6) and when W = 0 it effectively reduces to equation (4).

It turns out that a non-rational quadratic Bezier curve is an arc of a parabola, which is one of the conic curves. All the other conic curves can be represented by the rational quadratic Bezier curve described by equation (8) by suitable choices for the value of W. From now on, we will call W the weight of the rational quadratic Bezier curve. Table 1 lists the value, or value range, of W for the various forms of the conic curve.<sup>2</sup> For the case of a circle,  $\beta$  is the angle between the lines  $l_{10} = (p_1 - p_0)$  and  $l_{20} = (p_2 - p_0)$ , as shown in figure 3.

\rqbezier

The command  $\relation [\langle N \rangle] (\langle p 0 \rangle) (\langle p 1 \rangle) (\langle p 2 \rangle) (\langle W \rangle)$  draws a rational quadratic Bezier curve from  $\langle p 0 \rangle$  to  $\langle p 2 \rangle$  with weight  $\langle W \rangle$ , according to equation (8). As in the other Bezier commands,  $\langle N \rangle$  is optional and controls the number of plotted points along the curve. Figure 4 shows several rational quadratic curves, all with the same control polygon but with differing values for the weight W. The code is:

```
\rqbezier[100](15,30)(0,0)(30,0)(4)
\rqbezier[100](15,30)(0,0)(30,0)(2)
\rqbezier(15,30)(0,0)(30,0)(1)
\rqbezier[100](15,30)(0,0)(30,0)(0.75)
```

 $<sup>^{2}</sup>$ We do not deal with the degenerate cases.

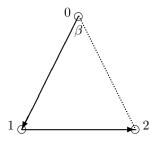

Figure 3: The angle  $\beta$ 

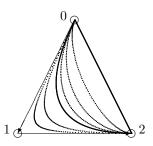

Figure 4: The effect of weight variation  $(W \ge 0)$  on rational quadratic Bezier curves (weightscale = 10000 (the default))

\rqbezier[100](15,30)(0,0)(30,0)(0.5) \rqbezier[100](15,30)(0,0)(30,0)(0.25) \rqbezier(15,30)(0,0)(30,0)(0)

When W > 1 the curve is pulled toward the point  $p_1$ . Conversely, when W < 1 the curve is pushed away from the point  $p_1$ . In all cases, though, the curve starts and stops at  $p_0$  and  $p_2$  respectively.

Like the case of the cubic curve, points are plotted at equidistant values of the parameter t. The relationship between parameter value and coordinate positions in the rational case are highly non-linear. Thus the distance between the plotted points can vary quite remarkably. This is an inherent disadvantage with this type of curve. The user's remedy is to increase the number of points to be plotted, but this can lead to T<sub>E</sub>X running out of memory, not to mention the increased time to generate the drawing.

Because of the way in which  $T_EX$  performs arithmetic, and especially division, it is necessary to perform some scaling operations on the divisor when evaluating equation (8). The optimum value for the scaling is a complex function of the weight and the size and orientation of the control polygon. The algorithm uses a heuristic approach to calculate a 'good' value but is not always successful.

\setweightscale \resetweightscale

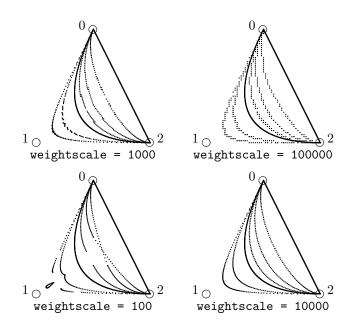

Figure 5: The effect of weightscale on the drawing of rational quadratic Bezier curves

The  $setweightscale{\langle number \rangle}$  command can be used to specify a scale factor.  $\langle number \rangle$  must be a positive integer. The resetweightscale command resets the scale factor to its default value, which is currently 10000 (ten thousand).

Figure 5 illustrates the effect on changing the weightscale used for drawing the same curves as shown in figure 4. Note that the weightscale has no effect when W = 1 or W = 0 as in these cases the curves are drawn using the algorithms for the \qbezier and \lbezier commands respectively.

It is obvious that some choices give very poorly formed curves. In other cases the curves may be poorly formed but do result in interesting cross-stitch like patterns.

Table 1 indicates that it is possible to draw circular arcs using a rational quadratic Bezier curves. The two legs of the control polygon define the tangents to the curve at the end points. Therefore, to draw a circular arc the two legs must be equal in length. That is, the convex hull is an isosceles triangle. In the special case when the convex hull forms an equilateral triangle, the required weight ( $\cos \beta$ , see figure 3) for drawing a circular arc is  $\cos \beta = 0.5$ . Further, for any given control polygon the the curves drawn with weights of  $\pm W$  are complementary. That is, the curve with weight -W is the 'remainder' of the curve drawn with weight W. Thus, we have a simple means of drawing a complete circle, as shown in figure 6. The plotting commands of interest were:

```
\lbezier[25](0,0)(15,26)
\lbezier[25](0,0)(30,0)
```

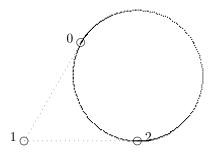

Figure 6: Rational quadratics with weights of  $\pm 0.5$  and an equilateral triangular convex hull (weightscale = 50000)

```
\setweightscale{50000}
\rqbezier[100](15,26)(0,0)(30,0)(0.5)
\rqbezier[200](15,26)(0,0)(30,0)(-0.5)
\resetweightscale
```

where the **\lbezier** drawing commands were used to draw the dotted outline of the control polygon.

A more robust picture of the same circle is shown in figure 7 where the complete circle is pieced together from three non-complementary circular arcs. The drawing commands of interest were

\rqbezier[100](15,26)(0,0)(30,0)(0.5) \rqbezier[100](30,0)(60,0)(45,26)(0.5) \rqbezier[100](45,26)(30,52)(15,26)(0.5)

The astute reader will have realised that the divisor in equation (8) can go to zero, and can even be negative. This has interesting consequences, both when trying to do computer arithmetic, and also on the the kind of curve that results. Essentially, the curve tends to  $\infty$  as  $W \to +0$ . At W = -0 the curve is at  $-\infty$ and then it tends to -0 as  $W \to -\infty$ . We will get a curve point at  $\infty$  whenever W = -1 and a 'negative' curve for W < -1.

This effect is shown in figure 8 which draws the two branches of a hyperbola. The basic code for the illustration was

\lbezier[25](30,20)(0,10)
\lbezier[25](0,10)(30,0)
\rqbezier[100](30,20)(0,10)(30,0)(2)

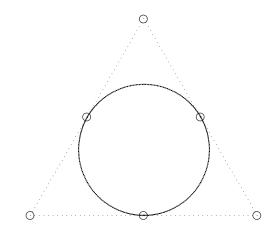

Figure 7: Three rational quadratics with weights of 0.5 (weightscale = 10000)

.

.

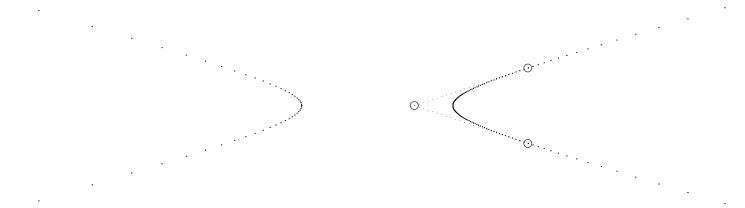

Figure 8: A rational quadratic that has gone negative; weights of  $\pm 2$  (weightscale = 10000)

\rqbezier[100](30,20)(0,10)(30,0)(-2)

where the control polygon was drawn using the \lbezier commands.

## 3 The **bez123** package implementation

LATEX provides a facility for drawing quadratic Bezier curves. This package provides additional facilities for drawing linear, rational quadratic, and cubic Bezier curves.

Announce the name and version of the package, which requires  $\operatorname{LATE} X 2_{\varepsilon}$ .

 $1 \langle *bez \rangle$ 

```
2 \NeedsTeXFormat{LaTeX2e}
```

3 \ProvidesPackage{bez123}[1998/10/14 v1.1 Bezier curves]

The package also requires the multiply package.

```
4 \RequirePackage{multiply}[1998/10/14] 5 \langle /bez \rangle
```

#### 3.1 Arithmetic in $T_EX$

All arithmetic in T<sub>E</sub>X is based on integer arithmetic, with a maximum integer value of M = 1073741823. For example, 8/3 = 2, 9/3 = 3, and 10/3 = 3. In other words, division always reduces the absolute value of the dividend, and also possibly truncates the value. One consequence of this is that the ordering of multiplication and division is important. For instance,  $(8 \times 3)/3 = 8$  but  $(8/3) \times 3 = 6$ ! Thus, in arithmetic calculations involving both multiplication and division, the dividend should be maximised and the divisor minimised, with multiplication preceeding division; also remembering that there is a limit on the size of an integer. To avoid multiplication overflow when calculating say,  $a \times b$ , we must ensure that  $||a|| \leq ||M/b||$ .

When calculating polynomials, such as that in equation (1), we use a technique called Horner's schema, which is also known as nested multiplication. A general cubic equation, for example, can be written as:

$$p(t) - a_0 = t(a_1 + t(a_2 + ta_3)) \tag{9}$$

The following pseudo-code shows one way to implement Horner's schema for plotting N points in the interval  $0 \le t \le 1$  of equation (9) using integer arithmetic.

```
procedure plot_cubic(a0, a1, a2, a3:vector; N:integer);
local p:vector; end_local;
a3 := a3/N;
repeat i := 0 to N by 1;
p := a3*i;
p := p + a2; p := p/N; p := p*i;
p := p + a1; p := p/N; p := p*i;
draw(p + a0);
```

```
end_repeat;
return;
end_procedure;
```

We use the above algorithm, with suitable modifications according to the degree of the polynomial, for plotting the points along Bezier curves.

#### 3.2 Linear Bezier curves

 $6 \langle *bez \rangle$ 

As a linear curve is simpler than a quadratic curve there is no need to declare extra variables from those used in the kernel by the \qbezier macro.

**\lbezier** The user command to draw a linear Bezier curve represented by equation (4). The form of the command is:

 $\limits [\langle N \rangle] \{(\langle p0 \rangle) (\langle p1 \rangle)$ 

where  $\langle pN \rangle$  is the comma separated X and Y coordinate values of point pN.

```
7 \ \ [2] [0] \ [2] \ [2] \ [0] \ [2] \ [0] \ [0] \
```

\@lbez The drawing macro.

```
8 \gdef\@lbez#1(#2,#3)(#4,#5){%
9 %%%\def\lbezier#1(#2,#3)(#4,#5){%
10 \ifnum #1<\@ne
```

When the number of plotting points are not given, then we calculate how many are needed. First determine the X distance between the end points.

```
11 \@ovxx = #4\unitlength
12 \advance\@ovxx by -#2\unitlength
13 \ifdim \@ovxx < \z@
14 \@ovxx = -\@ovxx
15 \fi</pre>
```

Similarly calculate the Y distance.

16 \@ovyy = #5\unitlength
17 \advance\@ovyy by -#3\unitlength
18 \ifdim \@ovyy < \z@
19 \@ovyy = -\@ovyy
20 \fi</pre>

Temporarily store the maximum distance in \@multicnt.

```
      21
      \ifdim \@ovxx > \@ovyy

      22
      \@multicnt = \@ovxx

      23
      \else

      24
      \@multicnt = \@ovyy

      25
      \fi
```

We use a small square as the visual representation of a point. Calculate the number of points required to give 50% overlap of adjacent squares, making sure that it doesn't exceed the limit. Store the result in \@multicnt.

```
26
      \0 = 0.5\
      \divide\@multicnt by \@ovxx
27
      \ifnum \qbeziermax < \@multicnt
28
        \@multicnt = \qbeziermax\relax
29
      \fi
30
31
    \else
The number of points is given.
      \@multicnt = #1\relax
32
    \fi
33
```

Now we can prepare the constants for the plotting loop.

```
\@tempcnta = \@multicnt
34
    \advance\@tempcnta by \@ne
35
    \Covdx = #4\unitlength
36
      \advance\@ovdx by -#2\unitlength
37
      \divide\@ovdx by \@multicnt
38
    \0 = #5\
39
40
      \advance\@ovdy by -#3\unitlength
      \divide\Covdy by \Cmulticnt
41
```

The next bit of code defines the size of the square representing a point.

```
42 \setbox\@tempboxa\hbox{\vrule \@height\@halfwidth
43 \@depth \@halfwidth
44 \@width \@wholewidth}%
```

Start the plot at the first point.

45 \put(#2,#3){%
46 \count@ = \z@
47 \@whilenum{\count@ < \@tempcnta}\do</pre>

Evaluate the polynomial (simple in this case) using Horner's schema.

```
48 {\@xdim = \count@\@ovdx
49 \@ydim = \count@\@ovdy
```

Plot this point.

| 50     | \raise \@ydim                          |
|--------|----------------------------------------|
| 51     | \hb@xt@\z@{\kern\@xdim                 |
| 52     | \unhcopy\@tempboxa\hss}%               |
| 53     | \advance\count@\@ne}}%                 |
| The en | d of the definition of <b>\@lbez</b> . |

54 }

### 3.3 Cubic Bezier curves

As cubic curves are more complex than quadratic curves we need some extra variables.

\@wxc Lengths.

\@wyc 55 \newlength{\@wxc}
56 \newlength{\@wyc}

\cbezier The user command for drawing a cubic Bezier curve as represented by equation (5). It is called as:

\cbezier[ $\langle N \rangle$ ]( $\langle p0 \rangle$ )( $\langle p1 \rangle$ )( $\langle p2 \rangle$ )( $\langle p3 \rangle$ ).

57  $\mbox{newcommand}\cbezier{[2][0]}(\cbez{#1}#2)$ 

\@cbez The drawing macro for cubic Bezier curves.

```
58 \gdef\@cbez#1(#2,#3)(#4,#5)(#6,#7)(#8,#9){%
59 \ifnum #1<\@ne
```

We have to calculate the number of plotting points required. We will use the maximum of the box enclosing the convex hull as a measure. First do the X value, using \@ovxx to store the maximum X coordinate and \@ovdx the minimum.

```
\langle 0 vxx = #2 \rangle
60
        61
62
        \@ovdy = #4\unitlength
        \ifdim \@ovdy > \@ovxx
63
          \langle 0 vxx = \langle 0 vdy \rangle
64
        \fi
65
        \ifdim \@ovdy < \@ovdx
66
          67
        \fi
68
        \@ovdy = #6\unitlength
69
        \ifdim \@ovdy > \@ovxx
70
          \langle 0 vxx = \langle 0 vdy \rangle
71
        \fi
72
        \ifdim \@ovdy < \@ovdx
73
          \langle 0vdx = \langle 0vdy \rangle
74
75
        \fi
        \@ovdy = #8\unitlength
76
77
        \ifdim \@ovdy > \@ovxx
78
          \langle 0 vxx = \langle 0 vdy \rangle
79
        \fi
        \ifdim \@ovdy < \@ovdx
80
          \langle 0vdx = \langle 0vdy \rangle
81
        \fi
82
```

83 \advance\@ovxx by -\@ovdx

Repeat the process for the maximum Y value, finally storing this in \Covyy.

```
\@ovyy = #3\unitlength
84
       \0 = \0 
85
86
       \langle 0vdx = #5 \rangle unitlength
       \ifdim \@ovdx > \@ovyy
87
          \langle 0 vyy = \langle 0 vdx \rangle
88
89
       \fi
       \ifdim \@ovdx < \@ovdy
90
91
          \langle 0vdy = \langle 0vdx \rangle
       \fi
92
       93
```

```
\ifdim \@ovdx > \@ovyy
94
         95
       \fi
96
       \ifdim \@ovdx < \@ovdy
97
         98
99
       \fi
100
       \@ovdx = #9\unitlength
       \ifdim \@ovdx > \@ovyy
101
         \langle 0 vyy = \langle 0 vdx \rangle
102
       \fi
103
       \ifdim \@ovdx < \@ovdy
104
         105
106
       \fi
       \advance\@ovyy by -\@ovdy
107
```

Temporarily store the max of X and Y in \@multicnt.

```
      108
      \ifdim \@ovxx > \@ovyy

      109
      \@multicnt = \@ovxx

      110
      \else

      111
      \@multicnt = \@ovyy

      112
      \fi
```

Calculate the number of points required to give 50% overlap, making sure that it doesn't exceed the limit. Store the number of points in \@multicnt.

113 \@ovxx = 0.5\@halfwidth
114 \divide\@multicnt by \@ovxx
115 \ifnum \qbeziermax < \@multicnt
116 \@multicnt = \qbeziermax\relax
117 \fi
118 \else</pre>

The number of points is given.

119 \@multicnt = #1\relax

120 \fi

Now we can prepare the constants for the plotting loop. First the control counts.

```
121 \@tempcnta = \@multicnt
```

```
122 \advance\@tempcnta by \ensuremath{\columnwidth{\columnwidth\columnwidth\columnwidth\colum
```

Then the cubic coefficients, firstly for X.

```
123 \@ovdx = #4\unitlength \advance\@ovdx by -#2\unitlength
```

- 124 \@ovxx = #6\unitlength \advance\@ovxx by -\@ovdx
- 125 \multiply\@ovdx by \thr@@
- 126 \advance\@ovxx by -#4\unitlength \multiply\@ovxx by \thr@@
- 127 \@wxc = #4\unitlength \advance\@wxc by -#6\unitlength
- 128 \multiply\@wxc by \thr@@ \advance\@wxc by #8\unitlength
- 129 \advance\@wxc by -#2\unitlength \divide\@wxc by \@multicnt And similarly for Y.

130 \@ovdy = #5\unitlength \advance\@ovdy by -#3\unitlength

```
131 \Covyy = #7\unitlength \advance\Covyy by -\Covdy
```

```
132
     \multiply\@ovdy by \thr@@
     \advance\@ovyy by -#5\unitlength \multiply\@ovyy by \thr@@
133
     \@wyc = #5\unitlength \advance\@wyc by -#7\unitlength
134
     \multiply\@wyc by \thr@@ \advance\@wyc by #9\unitlength
135
     \advance\@wyc by -#3\unitlength \divide\@wyc by \@multicnt
136
Set up the plotting box.
     \setbox\@tempboxa\hbox{\vrule \@height\@halfwidth
137
                                     \@depth \@halfwidth
138
                                     \@width \@wholewidth}%
139
Start the plot at the first point.
    \sum_{1}^{1} (#2 #3) \{\%
140
```

| 140             | \put(#2,#3){%                         |  |  |  |
|-----------------|---------------------------------------|--|--|--|
| 141             | count@ = z@                           |  |  |  |
| 142             | \@whilenum{\count@ < \@tempcnta}\do   |  |  |  |
| 143             | {\@xdim = \count@\@wxc                |  |  |  |
| 144             | \advance\@xdim by \@ovxx              |  |  |  |
| 145             | \divide\@xdim by \@multicnt           |  |  |  |
| 146             | \multiply\@xdim by \count@            |  |  |  |
| 147             | \advance\@xdim by \@ovdx              |  |  |  |
| 148             | \divide\@xdim by \@multicnt           |  |  |  |
| 149             | \multiply\@xdim by \count@            |  |  |  |
| 150             | \@ydim = \count@\@wyc                 |  |  |  |
| 151             | \advance\@ydim by \@ovyy              |  |  |  |
| 152             | \divide\@ydim by \@multicnt           |  |  |  |
| 153             | <pre>\multiply\@ydim by \count@</pre> |  |  |  |
| 154             | \advance\@ydim by \@ovdy              |  |  |  |
| 155             | \divide\@ydim by \@multicnt           |  |  |  |
| 156             | \multiply\@ydim by \count@            |  |  |  |
| Plot the point. |                                       |  |  |  |
| 157             | \raise \@ydim                         |  |  |  |
| 158             | \hb@xt@\z@{\kern\@xdim                |  |  |  |
| 159             | \unhcopy\@tempboxa\hss}%              |  |  |  |
| 160             | \advance\count@\@ne}}%                |  |  |  |
| The             | e end of the definition of $\C.$      |  |  |  |

161 }

#### 3.4 Quadratic rational Bezier curve

This is the most complex of the Bezier curves that we deal with. We need yet more variables.

\Cww Variables for the weight calculations.

```
\@wwa 162 \newlength{\@ww}
\@wwb 163 \newlength{\@wwa}
\@wwo 164 \newlength{\@wwb}
```

\@wwi 165 \newlength{\@wwo}

```
166 \newlength{\@wwi}
```

| \c@@pntscale      | Scale factor for points.<br>167 \newcounter{@pntscale}                                                                                                    |  |
|-------------------|----------------------------------------------------------------------------------------------------|--|
| \c@weightscale    | Scale factor for divisor.<br>168 \newcounter{weightscale}                                                                                                    |  |
| \botscale         | Scale factor for bottom weights.<br>169 \newlength{\botscale}                                                                                                    |  |
| \setweightscale   | <pre>User level command \setweightscale{(number)} for setting the divisor scaling.<br/>170 \newcommand{\setweightscale}[1]{\setcounter{weightscale}{#1}}</pre>                                                                                                    |  |
| \resetweightscale | User level command for setting the divisor scaling to its default value (10 <sup>4</sup> ). We also ensure that the scaling is set to this value. 171 \newcommand{\resetweightscale}{\setcounter{weightscale}{10000}} 172 \resetweightscale                                                                                                    |  |
| \rqbezier         | The user level command for drawing a rational quadratic Bezier curve as repre-<br>sented by equation (8). The form of the command is<br>\rqbezier[ $\langle N \rangle$ ] ( $\langle p 0 \rangle$ ) ( $\langle p 1 \rangle$ ) ( $\langle p 2 \rangle$ ) ( $\langle W \rangle$ )<br>where the arguments are as per the other Bezier drawing commands, but with the<br>final argument being the weight.                                                                                                    |  |
|                   | 173 $\mbox{newcommand}{rqbezier}[2][0]{\drqbez{#1}#2}$                                                                                                    |  |
| \@rqbez           | <pre>that the curve is either rational quadratic (W = 1) or linear (W = 0), we use the<br/>simpler drawing macro.<br/>174 \gdef\@rqbez#1(#2,#3)(#4,#5)(#6,#7)(#8){%<br/>175 \@ovxx = #8\unitlength<br/>176 \ifdim\@ovxx = \unitlength<br/>177 \PackageWarning{bez123}{Rational quadratic denerates to quadratic}<br/>178 \qbezier[#1](#2,#3)(#4,#5)(#6,#7)<br/>179 \else<br/>180 \ifdim\@ovxx = \z@<br/>181 \PackageWarning{bez123}{Rational quadratic degenerates to linear}<br/>182 \lbezier[#1](#2,#3)(#6,#7)<br/>183 \else</pre> |  |
|                   | Calculate the maximum length of the control polygon's bounding box. Store the<br>result in \@wwi.<br>184 \@ovxx = #4\unitlength<br>185 \advance\@ovxx by -#2\unitlength<br>186 \ifdim \@ovxx < \z@<br>187 \@ovxx = -\@ovxx<br>188 \fi<br>189 \@ovdx = #6\unitlength<br>190 \advance\@ovdx by -#4\unitlength<br>191 \ifdim \@ovdx < \z@                                                                                                    |  |

```
\langle 0vdx = - \langle 0vdx \rangle
192
            \fi
193
          \ifdim \@ovxx < \@ovdx
194
            \langle 0 vxx = \langle 0 vdx \rangle
195
          \fi
196
197
          \@ovyy = #5\unitlength
198
            \advance\@ovyy by -#3\unitlength
            ifdim \langle ovyy < \langle z0 \rangle
199
               \langle 0 vyy = - \langle 0 vyy \rangle
200
            \fi
201
          \0 = #7 \
202
            \advance\@ovdy by -#5\unitlength
203
204
            \int \sqrt{2} \sqrt{2}
               \langle 0vdy = - \langle 0vdy \rangle
205
            \fi
206
          \ifdim \@ovyy < \@ovdy
207
            \langle 0vyy = \langle 0vdy \rangle
208
          \fi
209
210
          \ifdim \@ovxx > \@ovyy
211
            \@multicnt = \@ovxx
212
         \else
            \@multicnt = \@ovyy
213
         \fi
214
         \@wwi = \@multicnt sp
215
```

Now determine the number of points to be plotted.

```
216 \ifnum #1<\@ne
217 \@ovxx = 0.5\@halfwidth
218 \divide\@multicnt by \@ovxx
219 \ifnum\qbeziermax < \@multicnt
220 \@multicnt = \qbeziermax\relax
221 \fi
222 \else</pre>
```

Number of points is a given.

223 \@multicnt = #1\relax 224 \fi

We are going to plot the curve in two halves in an attempt to reduce roundoff problems. At a minimum this should at least make a symmetrical curve look symmetric about its mid point.

```
225 \@tempcnta = \@multicnt
226 \advance\@tempcnta by \@ne
227 \divide\@tempcnta by \tw@
228 \advance\@tempcnta by \@ne
```

We now have to deal with a possible multiplication overflow problem due to multiplication by the weight. In equation (8) the potentially largest term is the coefficient of  $t^2$  (i.e.,  $(l_{20} - 2Wl_{10})$ ). The maximum length likely to be encountered is, say, 10 inches for a drawing on either A4 or US letterpaper. This is approximately  $4.8 \times 10^8$  sp. Doing a little arithmetic, and remembering that the maximum length in T<sub>E</sub>X is M = 1073741823sp, it means that we must have  $||W|| \leq 1$  to prevent overflow. However, a typical range for W is  $-10 \leq W \leq 10$ . Therefore we might have to do some scaling. Being pessimistic, we'll assume that  $l_{20} = -l_{10}$  and that  $l_{10}$  is the largest dimension in the drawing. To prevent overflow we then have to meet the condition  $||W|| \leq (M - l_{20})/2l_{20}$ , where all lengths are positive. We will use \c@@pntscale as a scale factor on W to meet this condition. Earlier we set \@wwi to be the positive value of the largest dimension in the drawing.

Set the distance scale factor. First evaluating the test condition.

```
229 \@wwo = \maxdimen
230 \advance\@wwo by -\@wwi
231 \divide\@wwo by \tw@
232 \divide\@wwo by \@wwi
```

Now perform the check and set the scale factor. We have to get a positive integer value for W as it may be a fraction. Actually, we only need to be concerned if ||W|| > 1.

```
\@wwi = 10sp
233
     \@wwi = #8\@wwi
234
        \ifdim\@wwi < \z@
235
         \ \ = -\ \ 
236
        \fi
237
        \divide\@wwi by 10\relax
238
239
     \ifdim\@wwi < \@wwo
       \c@@pntscale = \@ne
240
241
     \else
242
        \divide\@wwi by \tw@
        \ifdim\@wwi < \@wwo
243
          \c@@pntscale = \tw@
244
245
        \else
246
          \divide\@wwi by \tw@
          \ifdim\@wwi < \@wwo
247
            \c@@pntscale = 4\relax
248
          \else
249
            \divide\@wwi by \tw@
250
            \ifdim\@wwi < \@wwo
251
252
              \c@@pntscale = 8\relax
            \else
253
              \c@@pntscale = 16\relax
254
255
            \fi
         \fi
256
257
        \fi
     \fi
258
```

Calculate the constants for the top line of the function.

```
259 \@ovxx = #4\unitlength \advance\@ovxx by -#2\unitlength
260 \multiply\@ovxx by \tw@
261 \divide\@ovxx by \c@@pntscale
262 \@ovdx = #8\@ovxx
263 \@ovxx = #6\unitlength \advance\@ovxx by -#2\unitlength
264 \divide\@ovxx by \c@@pntscale
```

```
\advance\@ovxx by -\@ovdx
265
       \divide\@ovxx by \@multicnt
266
     \@ovyy = #5\unitlength \advance\@ovyy by -#3\unitlength
267
       \multiply\@ovyy by \tw@
268
       \divide\@ovyy by \c@@pntscale
269
270
       \0 = #8\0 vyy
271
     \@ovyy = #7\unitlength \advance\@ovyy by -#3\unitlength
       \divide\@ovyy by \c@@pntscale
272
       \advance\@ovyy by -\@ovdy
273
       \divide\@ovyy by \@multicnt
274
Now the constants for the bottom line. We also need to do some scaling here.
This scaling can be set by the user.
     \setlength{\botscale}{\c@weightscale sp}
275
     \@wwo = \botscale
276
     \@wwi = #8\@wwo
277
278
     \@wwa = \@wwo \advance\@wwa by -\@wwi
279
       \multiply\@wwa by \tw@
     \0 = \0 
280
       \divide\@wwb by \@multicnt
281
Prepare for the drawing.
     \@wwi = \botscale
282
283
     \setbox\@tempboxa\hbox{\vrule \@height\@halfwidth
284
                                    \@depth \@halfwidth
                                    \@width \@wholewidth}%
285
Draw the first half of the curve.
286
     \put(#2,#3){%
       count@ = z@
287
288
       \@whilenum{\count@ < \@tempcnta}\do
289
         {\@xdim = \count@\@ovxx
            \advance\@xdim by \@ovdx
290
            \divide\@xdim by \@multicnt
291
            \multiply\@xdim by \count@
292
          \@ydim = \count@\@ovyy
293
            \advance\@ydim by \@ovdy
294
295
            \divide\@ydim by \@multicnt
            \multiply\@ydim by \count@
296
          297
            \advance\@ww by -\@wwa
298
            \divide\@ww by \@multicnt
299
            \multiply\@ww by \count@
300
301
            \advance\@ww by \@wwo
302
            \divide\@ww by \c@@pntscale
            ifdim @ww = \z@
303
We are about to divide by \@ww which is zero. Treat \@ww as unity.
304
            \else
              \divide\@xdim by \@ww
305
306
              \divide\@ydim by \@ww
```

```
307 \fi
```

For reasons I don't understand, the % signs at the end of the next few lines are important!

| 308 | \multnooverflow{\@xdim}{\botscale}% |
|-----|-------------------------------------|
| 309 | \multnooverflow{\@ydim}{\botscale}% |
| 310 | \raise \@ydim                       |
| 311 | \hb@xt@\z@{\kern\@xdim              |
| 312 | \unhcopy\@tempboxa\hss}%            |
| 313 | \advance\count@\@ne}}               |

We now repeat the above process for plotting the second half of the curve, starting at the end point.

Calculate the constants for the top line of the function.

```
314 \Covxx = #4\unitlength \advance\Covxx by -#6\unitlength
```

```
315 \multiply\@ovxx by \tw@
```

```
316 \divide\@ovxx by \c@@pntscale
```

318 \@ovxx = #2\unitlength \advance\@ovxx by -#6\unitlength

```
319 \divide\Covxx by \cCCpntscale
```

320 \advance\@ovxx by -\@ovdx

```
321 \divide\@ovxx by \@multicnt
```

```
322 \@ovyy = #5\unitlength \advance\@ovyy by -#7\unitlength
```

```
323 \multiply\@ovyy by \tw@
324 \divide\@ovyy by \c@@pntscale
```

```
325 \qquad (divide (evy) by (ceepin), 325 \qquad (dovdy = #8)(dovy)
```

```
\frac{1}{2} = \frac{1}{2} = \frac{1}
```

```
326 \@ovyy = #3\unitlength \advance
\@ovyy by -#7\unitlength
```

```
327 \divide\@ovyy by \c@@pntscale
```

```
329 \divide\@ovyy by \@multicnt
```

The constants for the bottom line are the same as before as the function is symmetric. Similarly we don't need to recalculate the size of the rule box.

Draw the second half of the curve.

| 330 | \put(#6,#7){%                       |
|-----|-------------------------------------|
| 331 | count@ = z@                         |
| 332 | \@whilenum{\count@ < \@tempcnta}\do |
| 333 | {\@xdim = \count@\@ovxx             |
| 334 | \advance\@xdim by \@ovdx            |
| 335 | \divide\@xdim by \@multicnt         |
| 336 | \multiply\@xdim by \count@          |
| 337 | \@ydim = \count@\@ovyy              |
| 338 | \advance\@ydim by \@ovdy            |
| 339 | \divide\@ydim by \@multicnt         |
| 340 | \multiply\@ydim by \count@          |
| 341 | \@ww = \count@\@wwb                 |
| 342 | \advance\@ww by -\@wwa              |
| 343 | \divide\@ww by \@multicnt           |
| 344 | \multiply\@ww by \count@            |
| 345 | \advance\@ww by \@wwo               |
| 346 | \divide\@ww by \c@@pntscale         |
| 347 | $\lim w = z0$                       |
|     |                                     |

We are about to divide by \@ww which is zero. Treat \@ww as unity.

| 348 | \else         |    |      |
|-----|---------------|----|------|
| 349 | \divide\@xdim | by | \@ww |
| 350 | \divide\@ydim | by | \@ww |
| 351 | \fi           |    |      |

For reasons I don't understand, the % signs at the end of the next few lines are important!

| 352 | \multnooverflow{\@xdim}{\botscale}% |
|-----|-------------------------------------|
| 353 | \multnooverflow{\@ydim}{\botscale}% |
| 354 | \raise \@ydim                       |
| 355 | \hb@xt@\z@{\kern\@xdim              |
| 356 | \unhcopy\@tempboxa\hss}%            |
| 357 | \advance\count@\@ne}}               |

End of definition of \@rqbez.

```
358 \fi\fi}
```

The end of this package.

359  $\langle /bez \rangle$ 

# 4 Multiplication without overflow: The multiply package

 $T_EX$  provides for integer arithmetic, subject to an upper limit given by \maxdim. For at least the bez123 package we need to be able to multiply without overflow.

Announce the name of the package.

```
360 (*mult)
```

```
361 \ProvidesPackage{multiply}[1998/10/14 v1.1 Multiplication of lengths without overflow]
```

\n@fl@wa We need three length variables for this function. We also need a boolean flag for \n@fl@wb dealing with negative numbers.

```
\label{eq:linear} $$ \mathbf{L}_{a,b} = \frac{1}{2} \left( \frac{1}{2} \right)^{2} $$ sets $a$ to the minimum of $ab$ and $$ \mathbf{a}$ maxdimen, preserving signs. $$ a $$ must be a length; it must not be a number literal. $$ literal. $$
```

```
366 \newcommand{\multnooverflow}[2]{%
367 \n@fl@wa = #1\relax%
368 \n@fl@wb = #2\relax%
369 \ch@ngefalse%
```

```
Easy if -1 \le b \le 1.
```

```
371
     \else%
       372
         n@fl@wa = \z0\%
373
       \else%
374
         \ifnum\n@fl@wb = \m@ne%
375
376
            \ch@ngetrue%
377
         \else%
Also easy if -1 \le a \le 1.
           ifnum n@fl@wa = z@%
378
379
            \else%
              \ifnum\n@fl@wa = \@ne%
380
                \n@fl@wa = \n@fl@wb%
381
              \else%
382
                \ifnum\n@fl@wa = \m@ne%
383
                  \n@fl@wa = -\n@fl@wb%
384
385
                \else%
 We have to check for potential overflow. First make sure that we deal only with
positive values.
                  \ifnum\n@fl@wa < \z@%
386
                    \ch@ngetrue%
387
                    \n@fl@wa = -\n@fl@wa%
388
                  \fi%
389
                  \ifnum\n@fl@wb < \z@%
390
                    \n@fl@wb = -\n@fl@wb%
391
392
                    \ifch@nge%
                      \ch@ngefalse%
393
                    \else%
394
                      \ch@ngetrue%
395
                    \fi%
396
397
                  \fi%
Check for overflow.
                  \n@fl@wc = \maxdimen%
398
                  \divide\n@fl@wc by \n@fl@wb%
399
400
                  \advance\n@fl@wc by -1sp% \m@ne
                  \ifnum\n@fl@wa > \n@fl@wc%
401
 We have overflow. Set the multiplication result to \maxdimen.
                    \n@fl@wa = \maxdimen%
402
                    \PackageWarning{multiply}{Multiplication overflow}%
403
404
                  \else%
It is safe to do the multiplication.
                    \multiply\n@fl@wa by \n@fl@wb%
405
                  \fi%
406
407
                \fi%
408
             \fi%
           \fi%
409
410
         \fi%
411
       \fi%
```

412 \fi%
The result of ab is in \n@fl@wa. Adjust the sign if necessary.
413 \ifch@nge%
414 \n@fl@wa = -\n@fl@wa%
415 \fi%
Return the result in the first argument variable.
416 #1 = \n@fl@wa%
417 }
The end of this package.

418  $\langle / mult \rangle$ 

## References

- [Far90] Gerald Farin. Curves and Surfaces for Computer Aided Geometric Design — A Practical Guide. Academic Press, Inc., second edition, 1990.
- [FP81] I. D. Faux and M. J. Pratt. Computational Geometry for Design and Manufacture. Ellis Horwood, 1981.
- [GMS94] Michel Goossens, Frank Mittelbach, and Alexander Samarin. *The LaTeX Companion*. Addison-Wesley Publishing Company, 1994.
- [Lam94] Leslie Lamport. LaTeX: A Document Preparation System. Addison-Wesley Publishing Company, second edition, 1994.
- [Mor85] Michael E. Mortenson. *Geometric Modeling*. John Wiley & Sons, Inc., 1985.
- [Wil96] Peter R. Wilson. LaTeX for standards: The LaTeX package files user manual. NIST Report NISTIR, June 1996.

## Index

Numbers written in italic refer to the page where the corresponding entry is described; numbers underlined refer to the code line of the definition; numbers in roman refer to the code lines where the entry is used.

| Symbols               | \@multicnt 22, 24, | 223, 225, 266,                |
|-----------------------|--------------------|-------------------------------|
| \@cbez 57, <u>58</u>  | 27-29,  32,  34,   | 274, 281, 291,                |
| \@depth 43, 138, 284  | 38, 41, 109, 111,  | 295, 299, 321,                |
| \@halfwidth 26,       | 114-116, 119,      | $329, \ 335, \ 339, \ 343$    |
| 42, 43, 113, 137,     | 121, 129, 136,     | \ <b>Goundary</b> 26 28 48 61 |
| 138, 217, 283, 284    | 145, 148, 152,     | \Covdx 36-38, 48, 61,         |
| \Cheight 42, 137, 283 | 155, 211, 213,     | 66, 67, 73, 74,               |
| <b>e</b> , , ,        | 215, 218-220,      | 80, 81, 83, 86-               |
| \@lbez 7, <u>8</u>    |                    | 88, 90, 91, 93-               |

95, 97, 98, 100-232 - 236, 238,Ι 102, 104, 105, 239, 242,243.. 362, 392, 413 \ifch@nge 147. 246, 247, 250, 123 - 125, 189-192, 194, 251, 277, 278, 282  $\mathbf{L}$ 195, 262, 265, \@wwo ..... 162,\lbezier ... 3, 7, 9, 182 290, 317, 320, 334 229-232,239, $\linethickness$  .... 3 \Covdy 39-41, 49, 62-243, 247, 251, 64, 66, 67, 69-276-278, 301, 345  $\mathbf{M}$ 71, 73, 74, 76-\@wxc . . <u>55</u>, 127-129, 143 \maxdimen . 229, 398, 402 \@wyc . . <u>55</u>, 134-136, 150 78, 80, 81, 85, \multiply ..... 90, 91, 97, 98, \@xdim .... 48, 51,. 125, 126, 128, 104, 105, 107, 143 - 149,158,132, 133, 135, 130 - 132, 154.289-292,305,146, 149, 153, 202 - 205, 207,308, 311, 333-156. 260. 268.208, 270, 273, 336, 349, 352, 355 279, 292, 296. 294, 325, 328, 338 \@ydim 49, 50, 150-157, 300, 315, 323, 293 - 296, \@ovxx .... 11-306.336, 340, 344, 405 14, 21, 22, 26, 309, 310, 337-\multnooverflow 308, 27, 60, 61, 63, 340, 350, 353, 354 309, 352, 353, 366 64, 70, 71, 77, в 78, 83, 108, 109, N \botscale 169,. . . . 113, 114, 124, \n@fl@wa .. 362, 367, 275, 276, 282, 126, 144, 175, 373, 378, 380. 308, 309, 352, 353 176, 180, 184-381, 383, 384,187, 194, 195, 386, 388, 401,  $\mathbf{C}$ 210, 211, 217, 402, 405, 414, 416 \c@@pntscale ..... 218,259 - 266, \n@fl@wb .... 362, . 167, 240, 244, 289, 314-321, 333 248, 252, 254,368, 370, 372,**\Covyy** . . . 16-19, 21,261, 264, 269, 375, 381, 384, 24, 84, 85, 87,  $390, \ 391, \ 399, \ 405$ 272, 302, 316, 88, 94, 95, 101, \n@fl@wc .. <u>362</u>, 398-401 319, 324, 327, 346 102, 107, 108, \c@weightscale 168, 275 \newif ..... 365 111, 131, 133, \cbezier ..... 4, <u>57</u> 197 - 200,151,\ch@ngefalse .. 369, 393 Р 207, 208, 210, \ch@ngetrue 376, 387, 395 \PackageWarning ... 213,267 - 274,\count@ .... 46-.... 177, 181, 403 293, 322-329, 337 49, 53, 141-143,  $\ProvidesPackage 3, 361$ \@rqbez .... 173, <u>174</u> 146, 149, 150, \put ... 45, 140, 286, 330 \@whilenum ..... 153, 156, 160,. 47, 142, 288, 332 287 - 289, 292.  $\mathbf{Q}$ \@wholewidth 44, 139, 285 293, 296, 297, \qbezier ..... 178 \@width ... 44, 139, 285 300, 313, 331-\qbeziermax 3, 28, 29, \@ww ..... <u>162</u>, 297-333, 336, 337, 115, 116, 219, 220 303, 305, 306, 340, 341, 344, 357 341-347, 349, 350  $\mathbf{R}$ \@wwa .... <u>162</u>, D \raise . 50, 157, 310, 354 278-280, 298, 342\do  $\ldots$  47, 142, 288, 332 \@wwb .... <u>162</u>, \RequirePackage .... 4 280, 281, 297, 341 \resetweightscale 7, 171 н \hb@xt@ 51, 158, 311, 355 \@wwi . <u>162</u>, 215, 230, \rqbezier .... 6, <u>173</u>

| S                          | U                          | 184, 185, 189,      |
|----------------------------|----------------------------|---------------------|
| \setweightscale . 7, $170$ | \unhcopy 52, 159, 312, 356 | 190, 197, 198,      |
|                            | \unitlength $11, 12, 16,$  | 202, 203, 259,      |
| Т                          | $17, \ 36, \ 37, \ 39,$    | 263, 267, 271,      |
| -                          | 40, 60, 62, 69,            | 314, 318, 322, 326  |
| $	thicklines \dots 3$      | 76, 84, 86, 93,            |                     |
| $\pm 3$                    | 100, 123, 124,             |                     |
| \thr@@ 125, 126,           | 126-131, 133-              | $\mathbf{V}$        |
| 128, 132, 133, 135         | 136, 175, 176,             | \vrule 42, 137, 283 |